# **23 Zeitplan-Operationen**

In diesem Kapitel werden die grundlegenden Vorgehensweisen für die Funktion der Zeit- und Tagesplanung erläutert und wie man das festgelegte Bit zur Zeitplanung einschaltet. Bitte lesen Sie zuerst ["23.1 Einstellungsmenü" \(seite 23-2\)](#page-1-0) und gehen dann zur entsprechenden Seite.

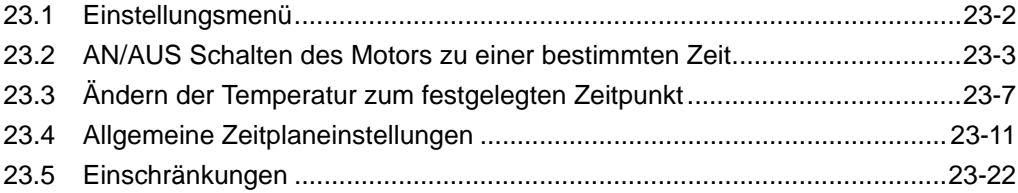

# <span id="page-1-0"></span>**23.1 Einstellungsmenü**

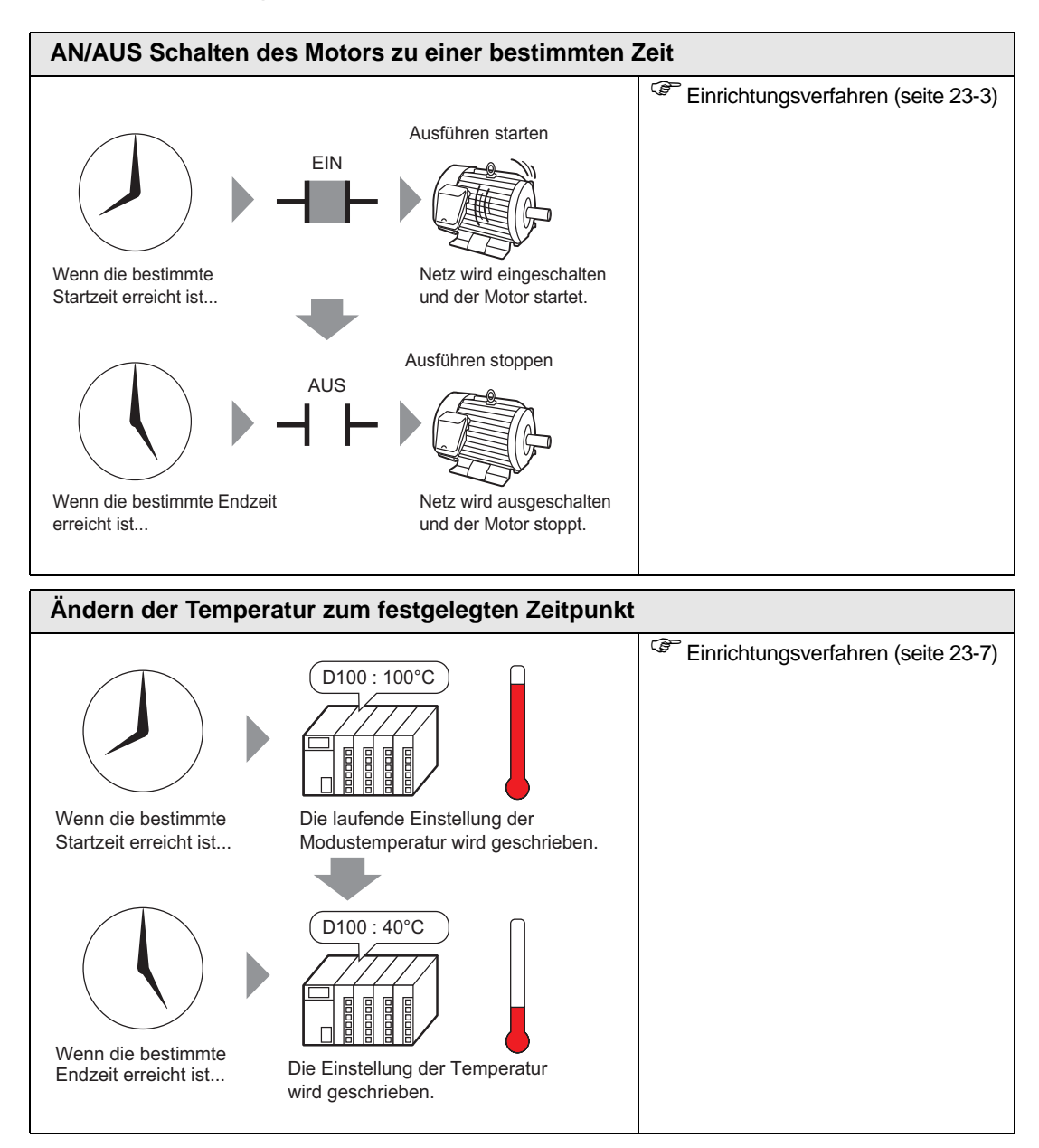

## <span id="page-2-0"></span>**23.2 AN/AUS Schalten des Motors zu einer bestimmten Zeit**

## <span id="page-2-1"></span>**23.2.1 Einrichtungsverfahren**

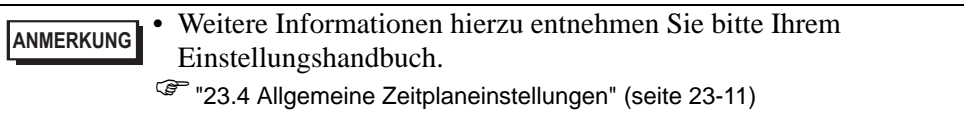

Die Stromzufuhr des Motors (M 100) ist von Montag bis Freitag, 8:00 to 17:00, an. Es folgt das Einstellungsverfahren für das AN schalten der Bitadresse M100 zur Startzeit (8:00) und AUS schalten zur Endzeit (17:00).

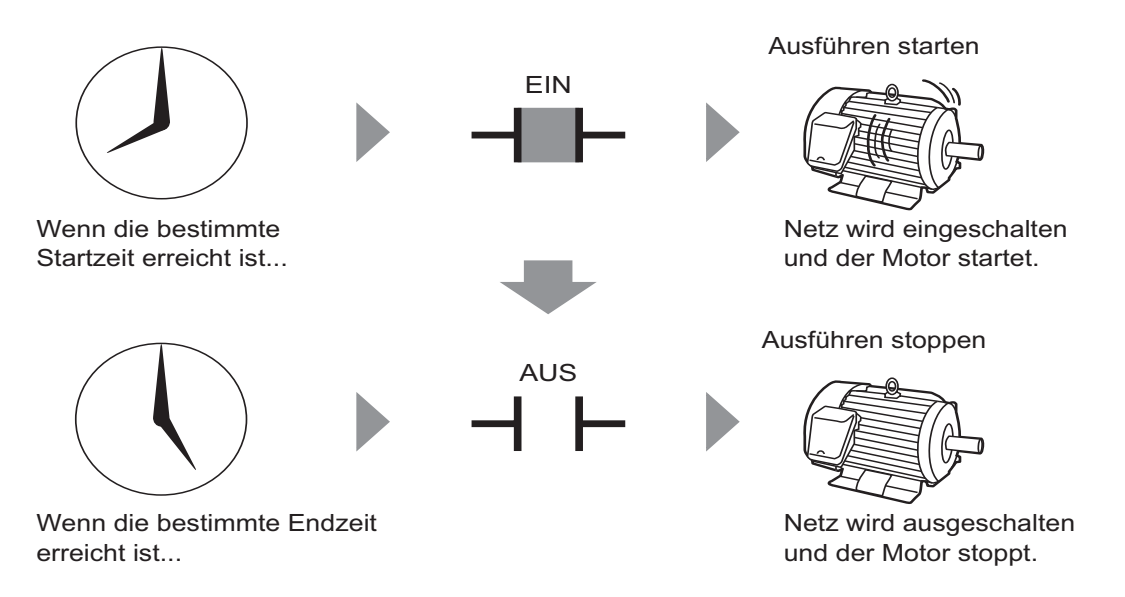

1 Wählen Sie im Menü [Allgemeine Einstellungen (R)] - Befehl [Zeitplaneinstellungen (F)] aus oder klicken Sie auf **in der Werkzeugleiste. Die Registerkarte Zeitplaneinstellungen** wird angezeigt.

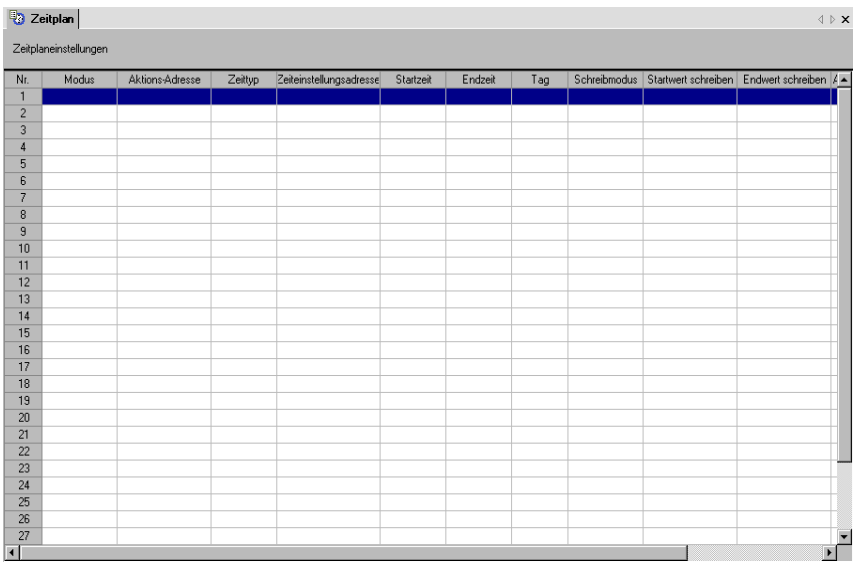

2 Klicken Sie auf die zu registrierende Reihe der Zeitplannummer (zum Beispiel: Nr. 1). Das Dialogfeld "Einstellungen" wird erneut angezeigt.

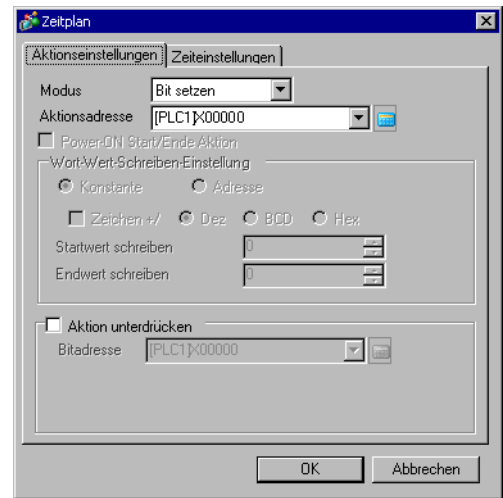

**ANMERKUNG** • Es können unter der Zeitplan-Funktion bis zu 32 Zeitpläne (Nr. 1 bis Nr. 32) registriert werden.

3 Wählen Sie [Bit setzen] aus [Modus] aus.

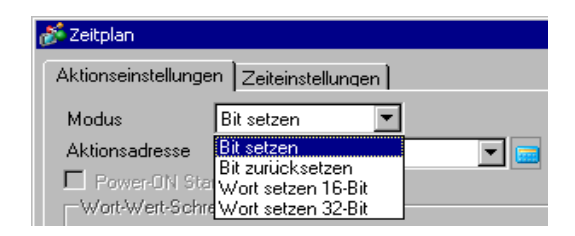

4 Legen Sie in [Aktionsadresse] die Plattform-Bitadresse fest (zum Beispiel: M 100).

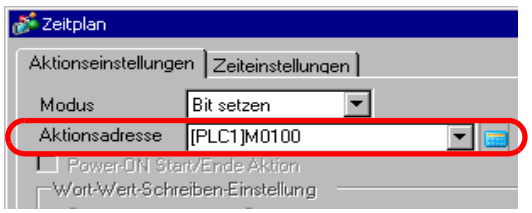

5 Öffnen Sie die Registerkarte [Zeiteinstellungen] und wählen [Konstante] aus.

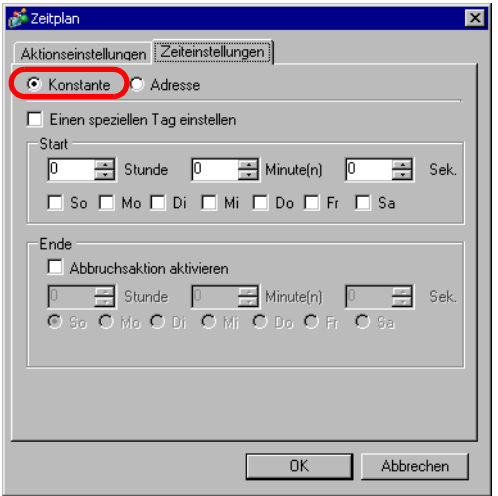

6 Stellen Sie Startzeit und Tag ein. Stellen Sie die Startzeit auf 8:00 ein und markieren Sie die Kontrollkästchen Montag bis Freitag. Löschen Sie das Optionsfeld [Einen speziellen Tag einstellen].

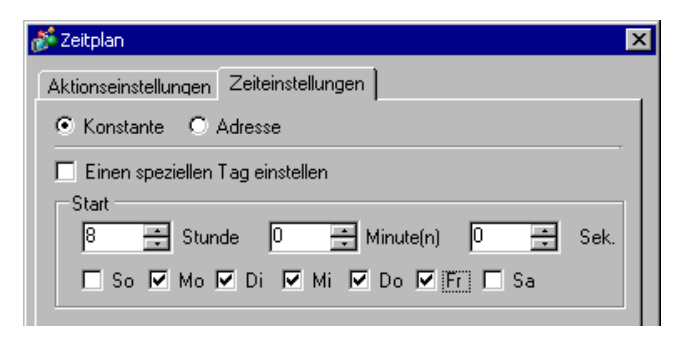

7 Legen Sie die Endzeit fest. Markieren Sie das Kontrollkästchen für [Abbruchsaktion aktivieren] und stellen Sie die Endzeit auf 17:00 ein.

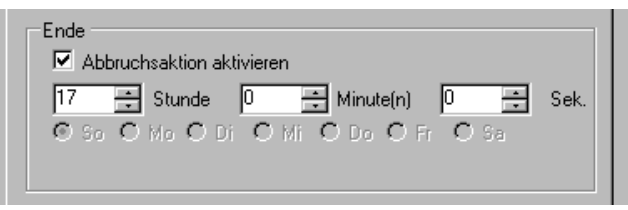

8 Klicken auf [OK]. Die Einstellungen erscheinen auf der Registerkarte Zeitplaneinstellungen.

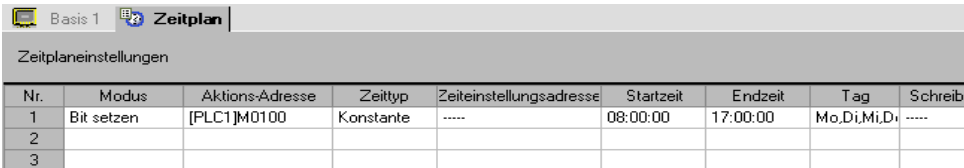

# <span id="page-6-0"></span>**23.3 Ändern der Temperatur zum festgelegten Zeitpunkt**

## <span id="page-6-1"></span>**23.3.1 Einrichtungsverfahren**

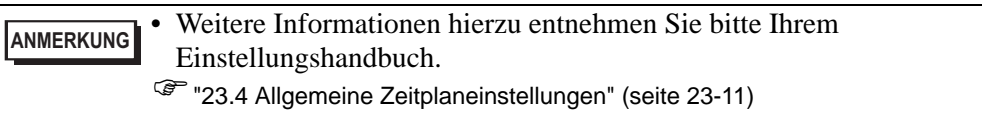

Von Montag bis Freitag wird für den Laufmodus zur Startzeit (8:00) eine Temperatureinstellung von 100 in D100 geschrieben und zur Endzeit (17:00) wird eine Temperatureinstellung von 40 für den Standby-Modus geschrieben.

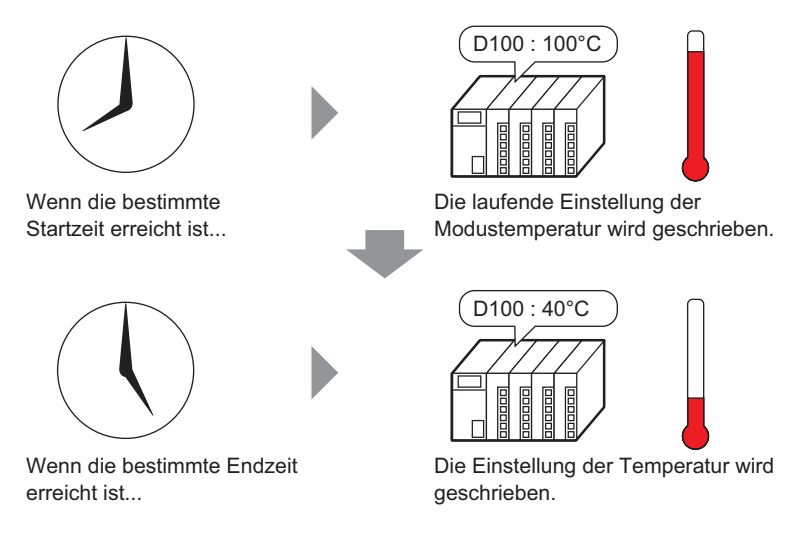

1 Wählen Sie im Menü [Allgemeine Einstellungen (R)] - Befehl [Zeitplaneinstellungen (F)] aus oder klicken Sie auf **in der Werkzeugleiste. Die Registerkarte Zeitplaneinstellungen** wird angezeigt.

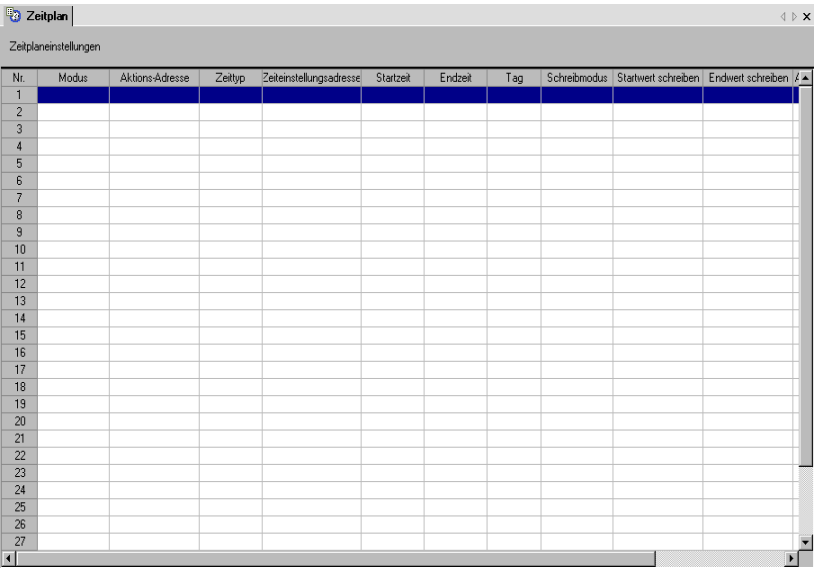

2 Klicken Sie auf die zu registrierende Reihe der Zeitplannummer (zum Beispiel: Nr. 1). Das Dialogfeld "Einstellungen" wird erneut angezeigt.

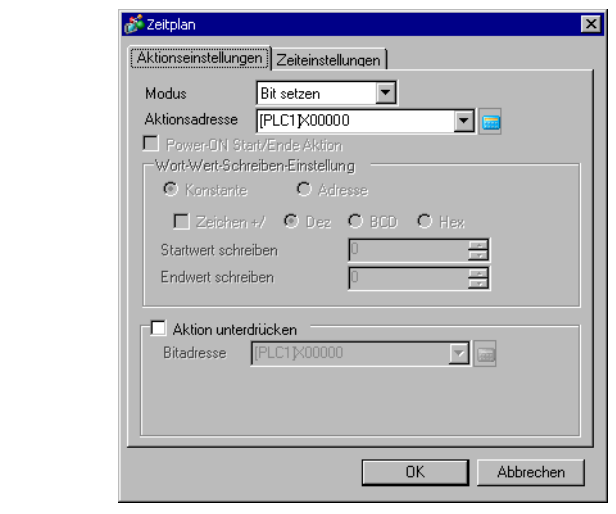

**ANMERKUNG** • Es können unter der Zeitplan-Funktion bis zu 32 Zeitpläne (Nr. 1 bis Nr. 32) registriert werden.

3 Wählen Sie [Wortschalter] aus [Modus] aus.

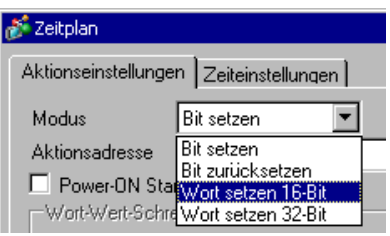

4 Legen Sie in [Aktionsadresse] die Plattform-Bitadresse fest (zum Beispiel: M 100).

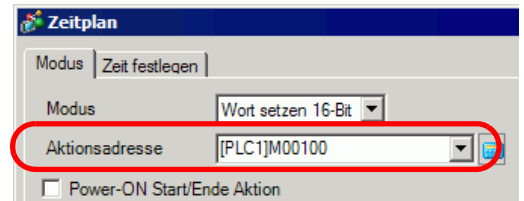

5 Wählen Sie [Konstante] aus, und setzen Sie [Startwert schreiben] auf "100".

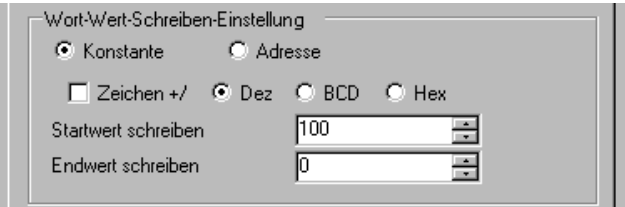

6 Öffnen Sie die Registerkarte [Zeiteinstellungen] und wählen [Konstante] aus.

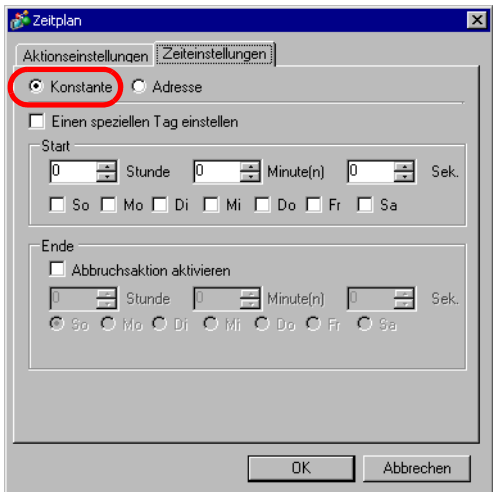

7 Stellen Sie Startzeit und Tag ein. Stellen Sie die Startzeit auf 8:00 ein und markieren Sie die Kontrollkästchen Montag bis Freitag. Löschen Sie das Optionsfeld [Einen speziellen Tag einstellen].

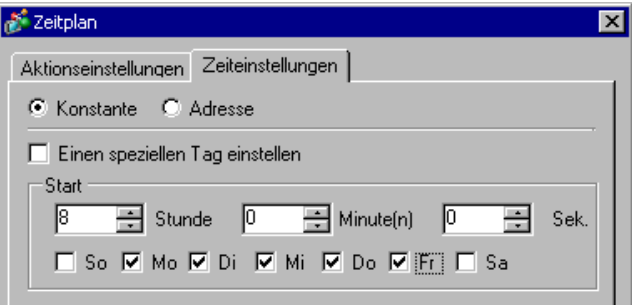

8 Legen Sie die Endzeit fest. Markieren Sie das Kontrollkästchen für [Abbruchsaktion aktivieren] und stellen Sie die Endzeit auf 17:00 ein.

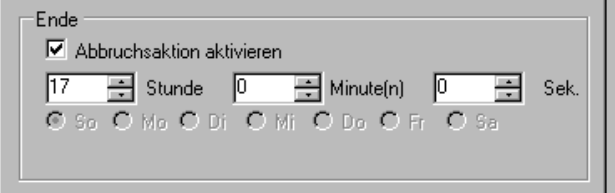

9 Öffnen Sie die Registerkarte [Aktionseinstellungen] und stellen [Endwert schreiben] auf "40" ein.

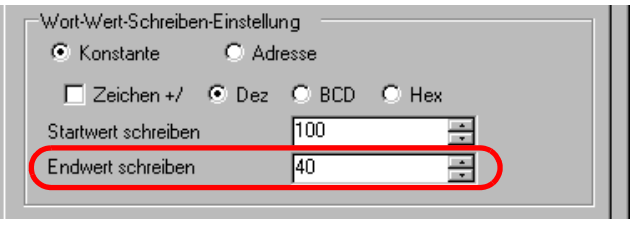

10 Klicken auf [OK]. Die Einstellungen erscheinen auf der Registerkarte Zeitplaneinstellungen.

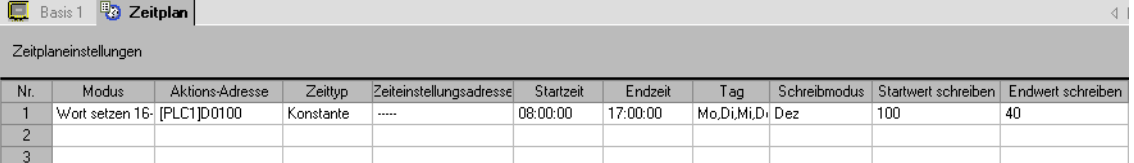

# <span id="page-10-0"></span>**23.4 Allgemeine Zeitplaneinstellungen**

## **23.4.1 Registerkarte Zeitplaneinstellungen**

Die Einstellungen erscheinen auf der Registerkarte Zeitplaneinstellungen. In jedem Projekt können bis zu 32 Zeitplanfunktionen registriert werden.

Öffnen Sie das Dialogfeld Zeitplaneinstellungen, indem Sie eine der Zeilen auf der Registerkarte Zeitplan auswählen.

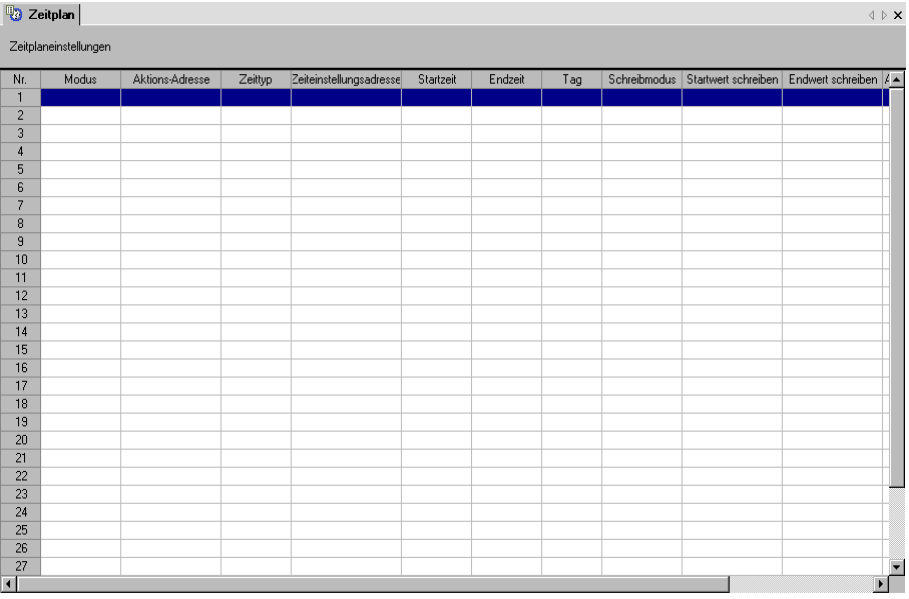

# **23.4.2 Einstellungshinweise für das Dialogfeld [Zeitplan]**

## **Mode**

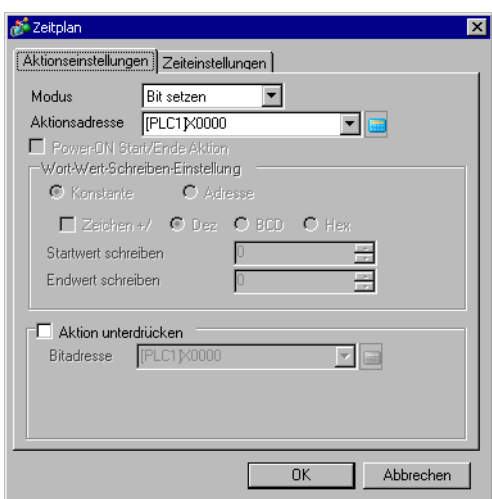

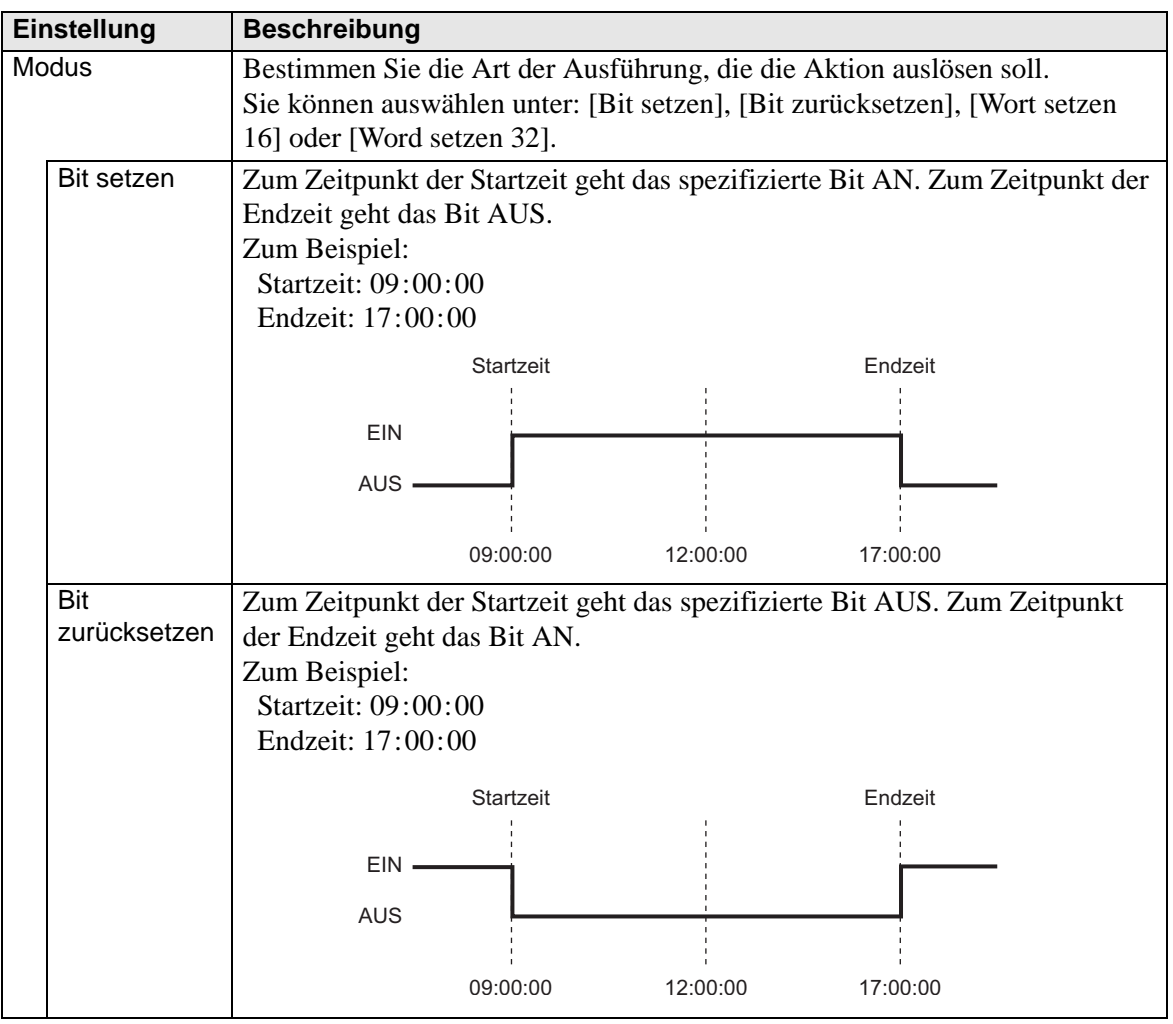

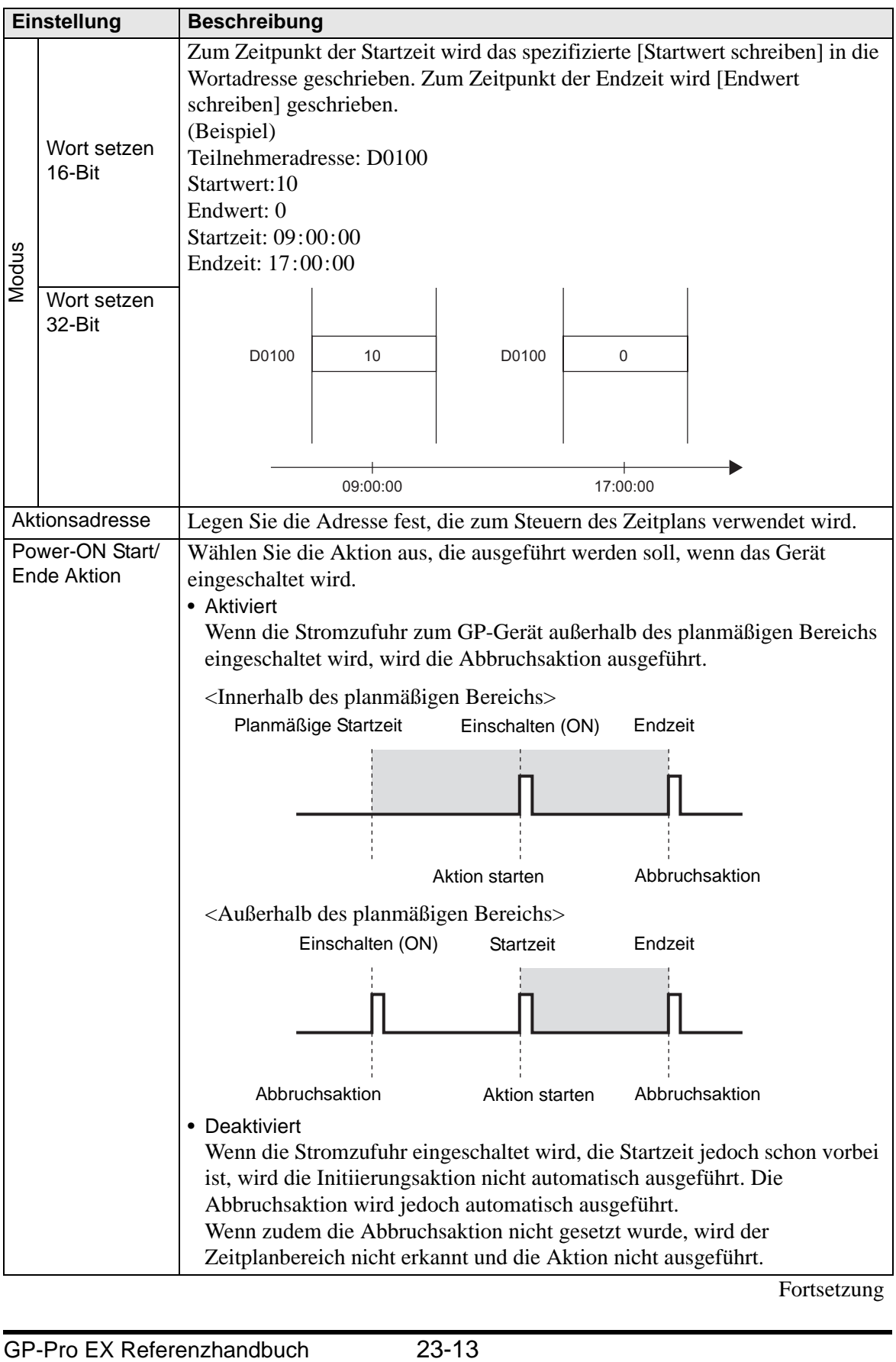

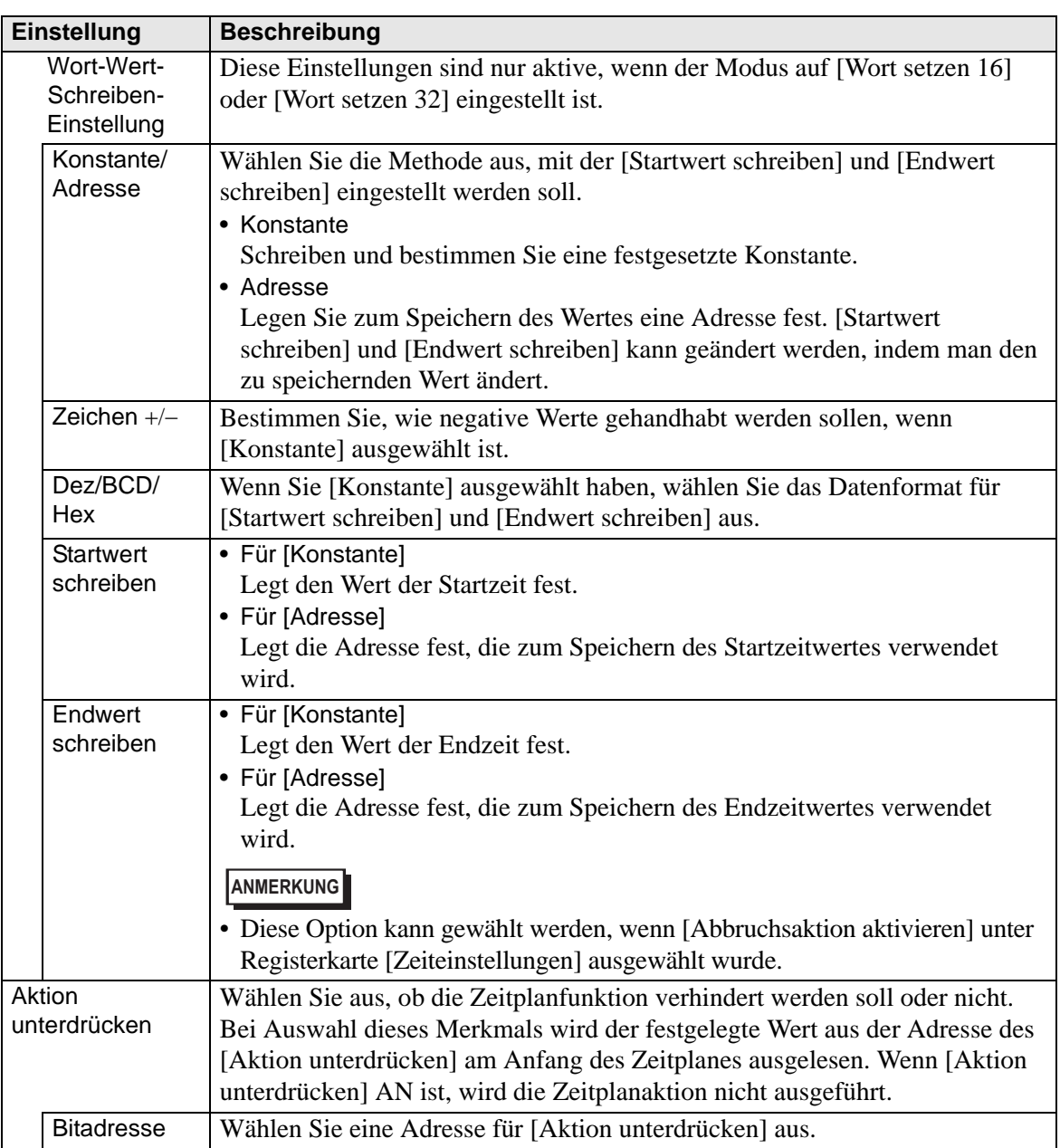

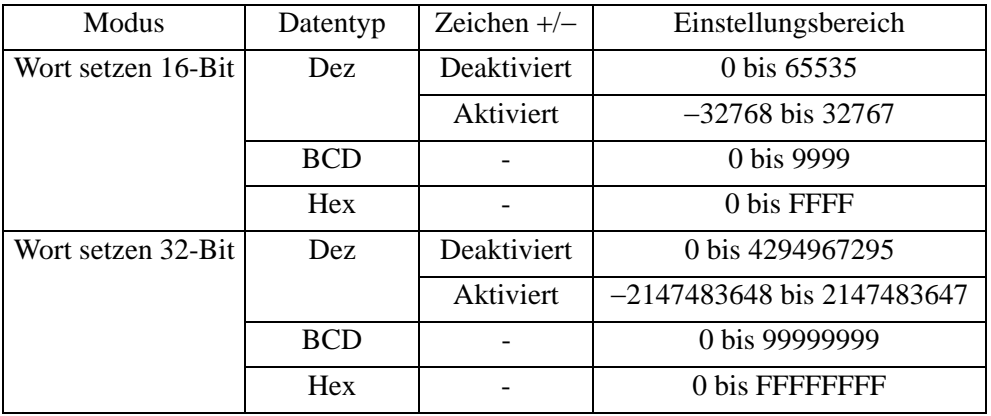

Der Einstellungsbereich für [Startwert schreiben] und [Endwert schreiben] ist je nach angegebenem Datenformat und +/- Zeichen verschieden.

## <span id="page-14-0"></span>**Zeit festlegen (Wenn Konstante ausgewählt ist)**

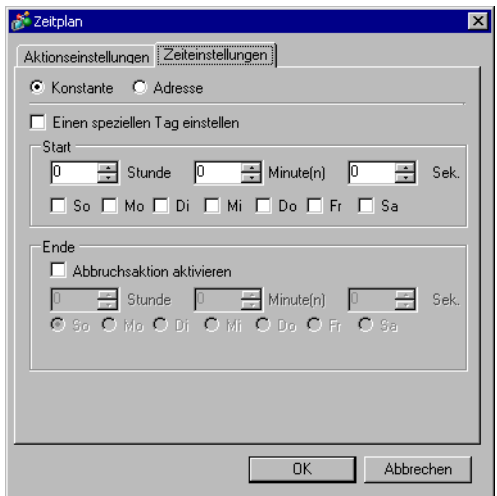

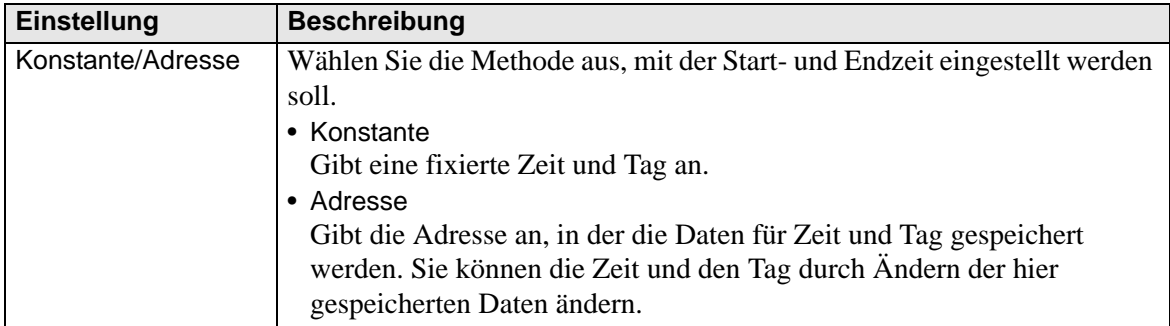

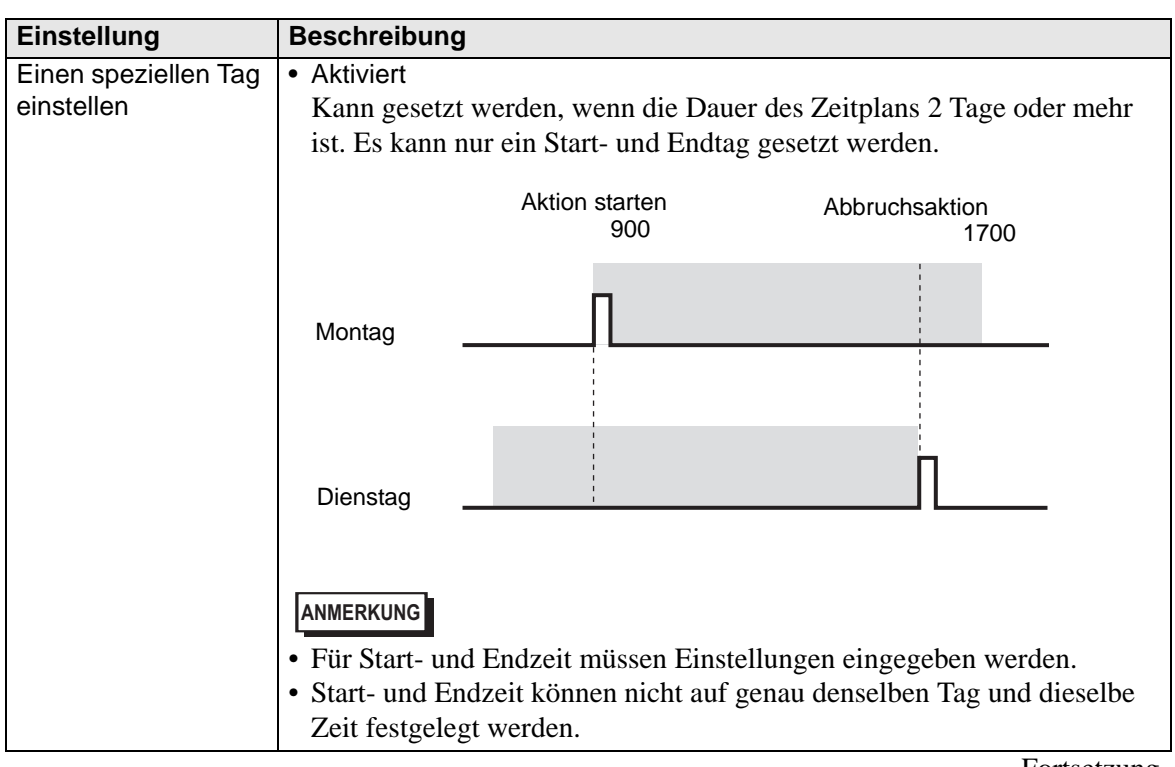

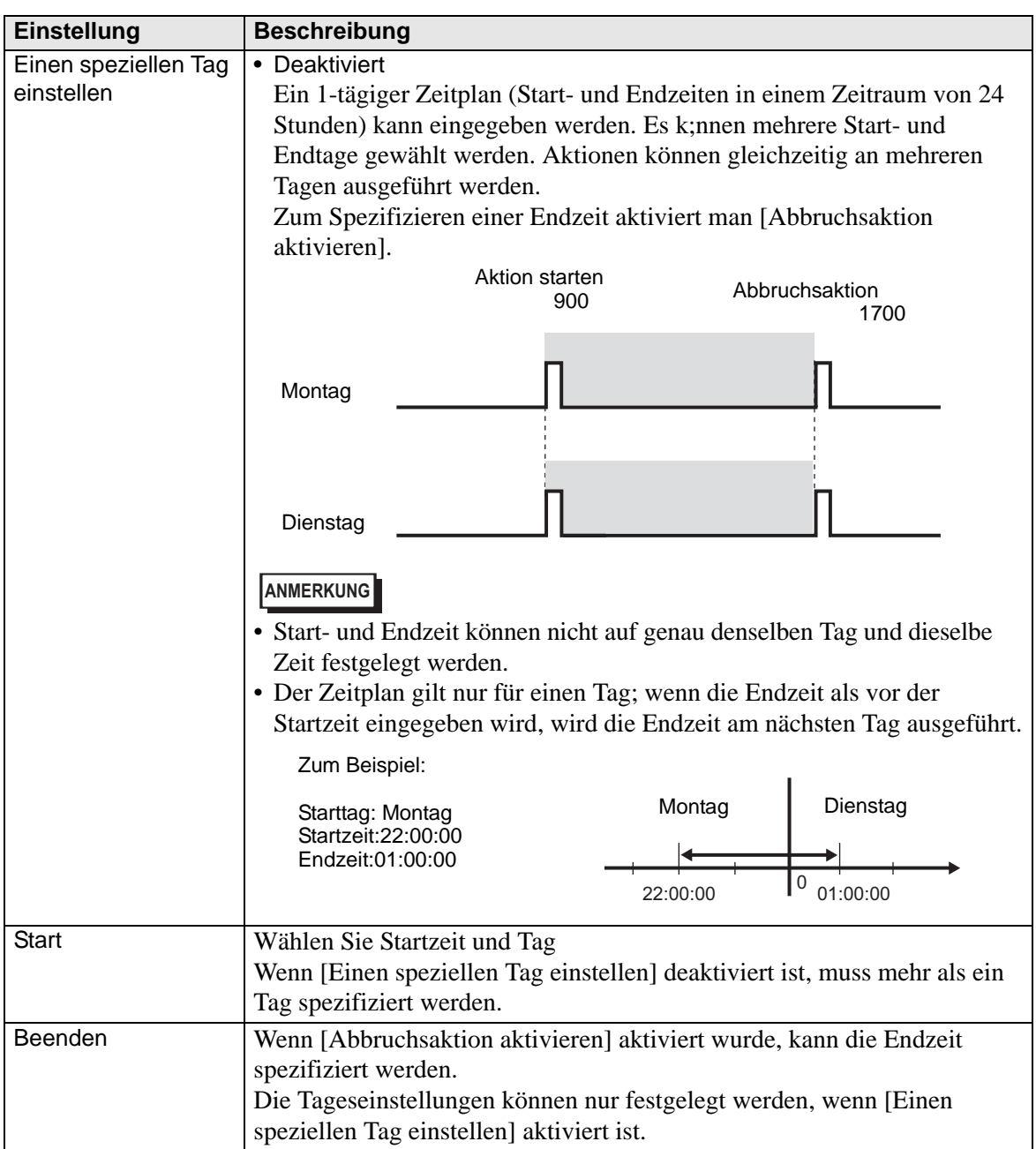

#### **Zeit festlegen (Wenn Adresse ausgewählt ist)**

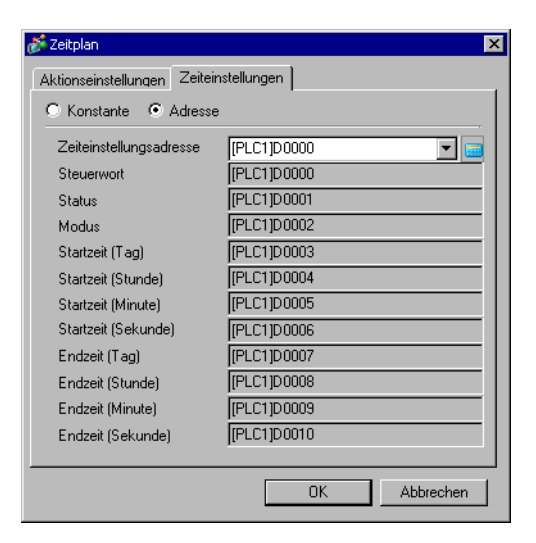

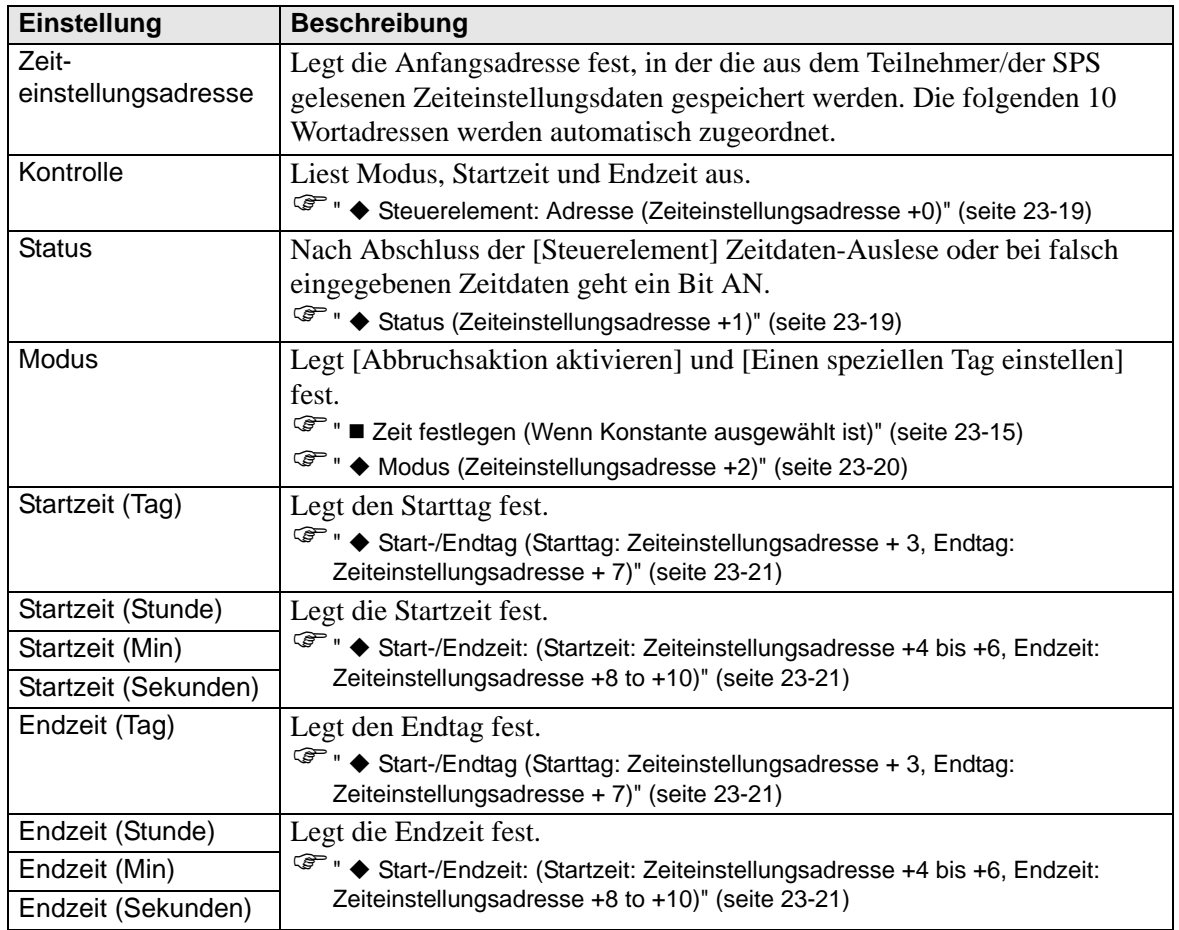

#### <span id="page-18-0"></span>**Steuerelement: Adresse (Zeiteinstellungsadresse +0)**

Wenn das Zeiterfassungs-Anfrage- Bit als AN (0 bis 1) erkannt wird, werden Modus, Startund Endzeit ausgelesen.

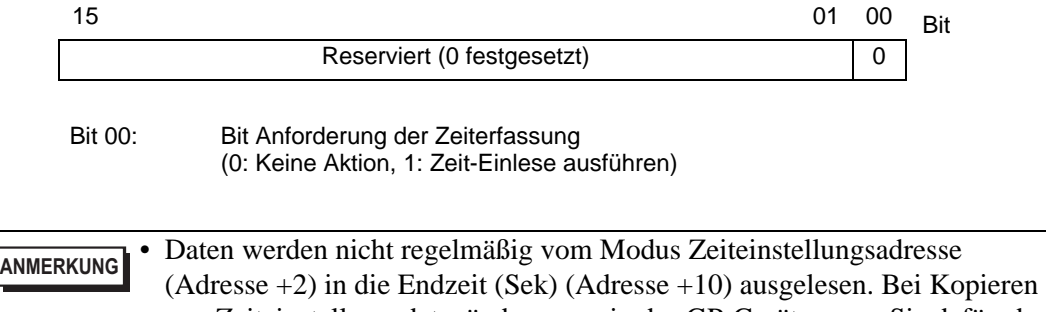

von Zeiteinstellungsdatenänderungen in das GP-Gerät sorgen Sie dafür, dass das Bit "Anforderung der Zeiterfassung des Steuerelements" (Adresse + 0) AN (01) ist.

#### <span id="page-18-1"></span>**Status (Zeiteinstellungsadresse +1)**

Nachdem die Zeitdaten-Auslese des Steuerelements abgeschlossen ist, schaltet das GP-Gerät das Zeiterfassungs-Abschluss-Bit AN ( 0 bis 1). Zudem geht bei falsch eingegebenen Zeitdaten das Bit Fehlerbenachrichtigung (0 bis 1) gleichzeitig AN.

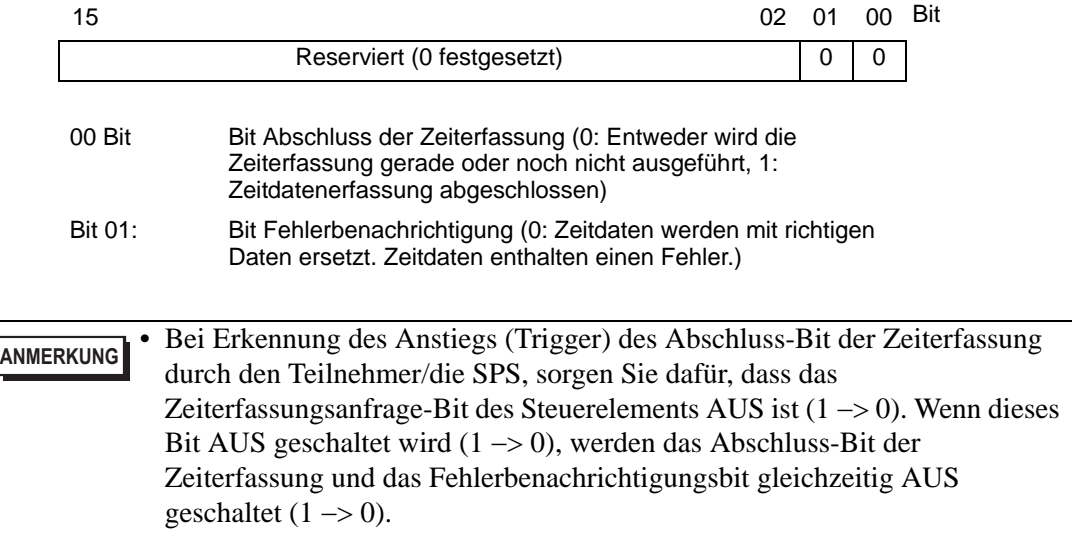

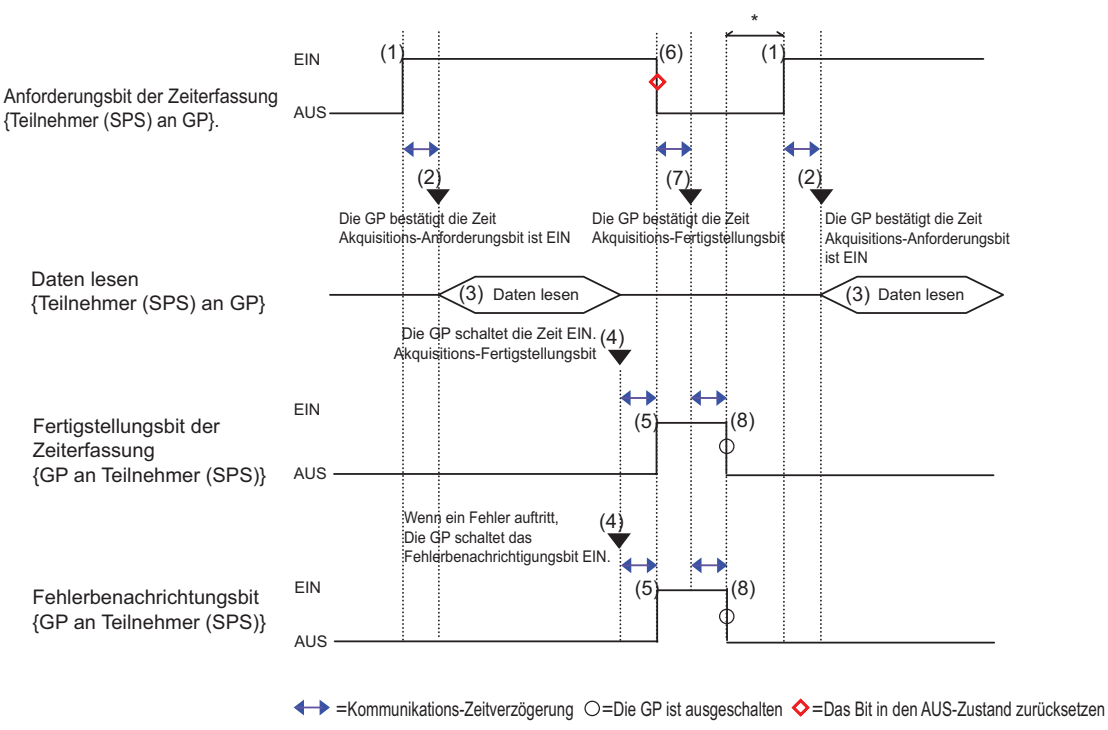

\* Kann wahlweise festgelegt werden.

#### <span id="page-19-0"></span>**Modus (Zeiteinstellungsadresse +2)**

Wählen Sie aus, ob die Abbruchszeitaktion und die Individuellen Tageseinstellungen aktiviert/deaktiviert sind. Ohne Rücksicht auf Zeitaktionsstatus (aktiviert/deaktiviert) werden die indirekt festgelegten Zeitdaten (11 Wortadressen in der Zeiteinstellungsadresse) alle ausgelesen.

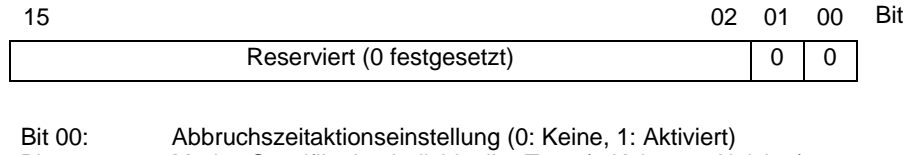

Bit 01: Modus Spezifikation individueller Tage (0:Keine, 1: Aktiviert)

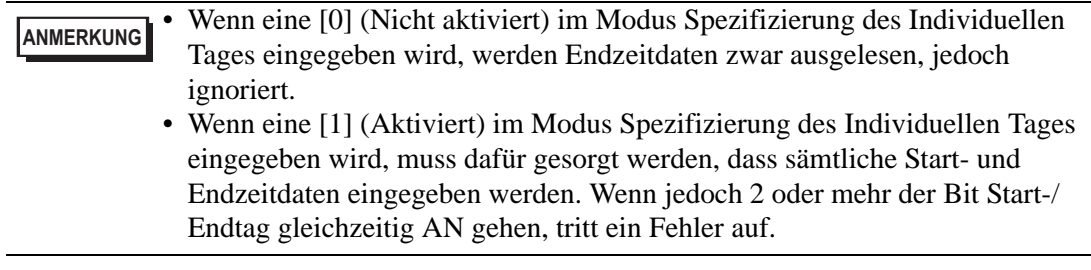

#### <span id="page-20-0"></span> **Start-/Endtag (Starttag: Zeiteinstellungsadresse + 3, Endtag: Zeiteinstellungsadresse + 7)**

Legt den verwendeten Tag als Trigger für die Start-/Abbruchsaktion fest.

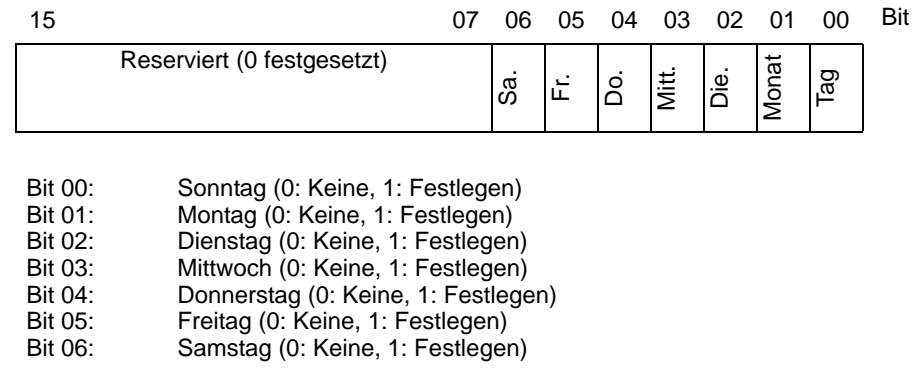

#### <span id="page-20-1"></span> **Start-/Endzeit: (Startzeit: Zeiteinstellungsadresse +4 bis +6, Endzeit: Zeiteinstellungsadresse +8 to +10)**

(Startzeit: Zeiteinstellungsadresse +4 bis +6, Endzeit: Zeiteinstellungsadresse +8 to +10) Legen Sie die für Start-/Abbruchsaktionen verwendeten Zeitwerte innerhalb folgender Bereiche fest.

 Stunde: 0-23 Min.: 0-59 Sekunden: 0-59

**ANMERKUNG** • Zeitdaten werden mit Binäreingabe bestimmt. Dürfen nicht mit BCD-Eingabe bestimmt werden.

> • Die Endzeit ist von der Moduseinstellung (Adresse +2) abhängig. Zudem hängt die verfügbare Abbruchszeitaktionseinstellung (Bit 00) von dem verwendeten Spezifikationsmodus Spezieller Tag (Bit 01) ab.

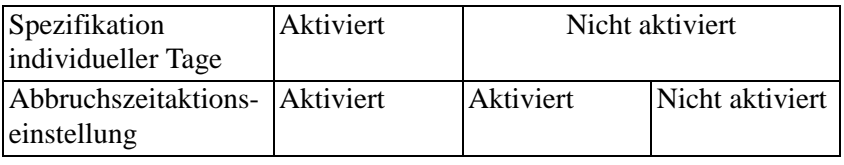

## <span id="page-21-0"></span>**23.5 Einschränkungen**

- Es können maximal 32 Zeitpläne registriert werden.
- Bei den Zeitplanmerkmalen handelt es sich um Einmalaktionen. Das heisst, zum Zeitpunkt der Startzeit wird die angegebene Teilnehmeradresse nur einmal geschrieben. Die Schreibaktion wird nicht wiederholt.

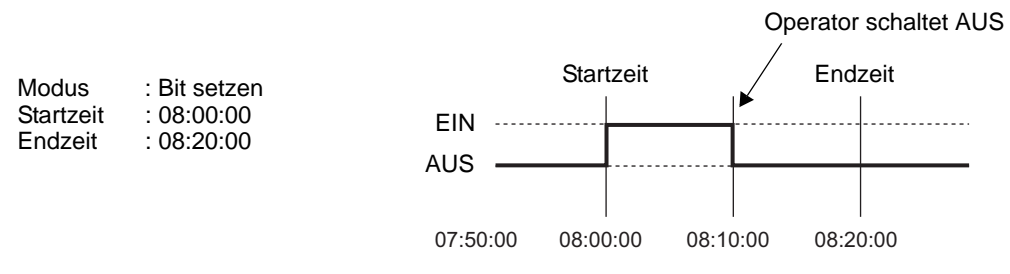

- Der Schreibstart/Endwert (für die Adresseinstellung) der Wort-Wert-Schreiben-Einstellung sowie die Bitüberwachung Aktionssperrung werden nur einmal am Anfang des Zeitplanes gelesen. Da regelmäßiges Auslesen unmöglich ist, könnten geringfügige Verzögerungen bei der Datenkommunikation auftreten, die dazu führen, dass die Startzeit der angegebenen Operation nicht auf die Sekunde genau zum festgelegten Zeitpunkt ausgeführt wird.
- Bei Ändern der GP-Zeiteinstellungen wird die Start- bzw. Endzeit der GP erkannt. Wenn sich das bearbeitete Element innerhalb des planmäßigen Bereichs befindet, wird die Startaktion automatisch ausgeführt. Wenn die Abbruchsaktion nicht gesetzt wurde, kann der Bereich des Zeitplans nicht bestätigt und die Aktion nicht ausgeführt werden.
- Wenn die Startzeit-Aktion ausgeführt ist und dann der Strom ausfällt, wird der Zeitplanbereich erkannt und die Abbruchsaktion zur Endzeit ausgeführt.

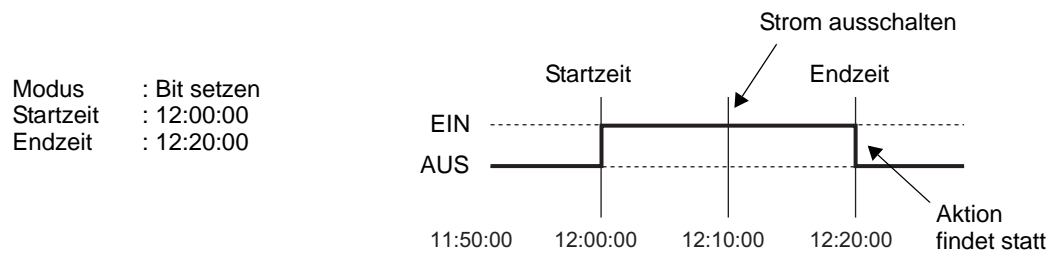

- Wenn in mehrfachen Zeitplänen dieselben Start- und Endzeiten auftreten, werden Sie angefangen bei der niedrigsten Zeitplannummer der Reihe nach bearbeitet.
- Wenn die Zeiteinstellungen als Adresse bestimmt sind, werden nur die Daten der Steuerelement-Adresse gelesen. Wenn mehrere Zeitpläne mit Zeiteinstellungen als Adresse bestimmt sind, kann dies Auswirkungen auf die Aktionen der GP haben, da jede Steuerwort-Adresse des Zeitplans regelmäßig gelesen wird.
- Wenn die Zeiteinstellungen als Adresse bestimmt wurden, beträgt die Auslesegeschwindigkeit der Steuerwort-Adresse 500 Ms. Wenn das Steuerwort-Adress-Bit 00 (Zeit EIN schaltet, kann es zu einer Verzögerung von bis zu 500 Ms kommen, bevor die Statusadresse und fortlaufende Daten ausgelesen werden. Wenn mehrere Zeitpläne bestimmt wurden und das Bit der Steuerwortadresse 00 gleichzeitig

eingeschalten wird, kann es zu einer Verzögerung kommen, bevor die Aktion ausgeführt wird.

• Wenn die Zeiteinstellungen als Adresse spezifiziert wurden, funktionieren u.U. die Zeiten nicht ordnungsgemäß, wenn eine Start- bzw. Endzeit außerhalb des Wertebereichs bestimmt wurde. Zudem kann BCD-Eingabe nicht verwendet werden.